# Créer un compte Facebook

Dernière modification : 17 septembre 2021

Vous souhaitez utiliser Facebook ? Ce tutoriel vous guide pas à pas pour créer un e

Tags#CréationDeComhpaeebo [#inscrip](https://www.solidarite-numerique.fr/tag/inscription/)t#oRméseauxSociaux

Prérequis

Utiliser un ordinateur, une tablette ou un smartphone Disposer d une connexion Internet

#### Pas à pas

Facebook est un réseau social en ligne qui permet de se mettre en relation avec les contenus (textes, photos, vidéos...), de s'informer et de communiquer.

Étape 1 : accéder à Facebook

Connectez-vous au résehatup so/diwaww.facebook.com Cliquez Guéer un compte.

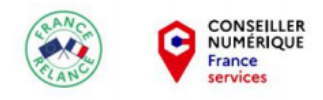

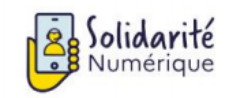

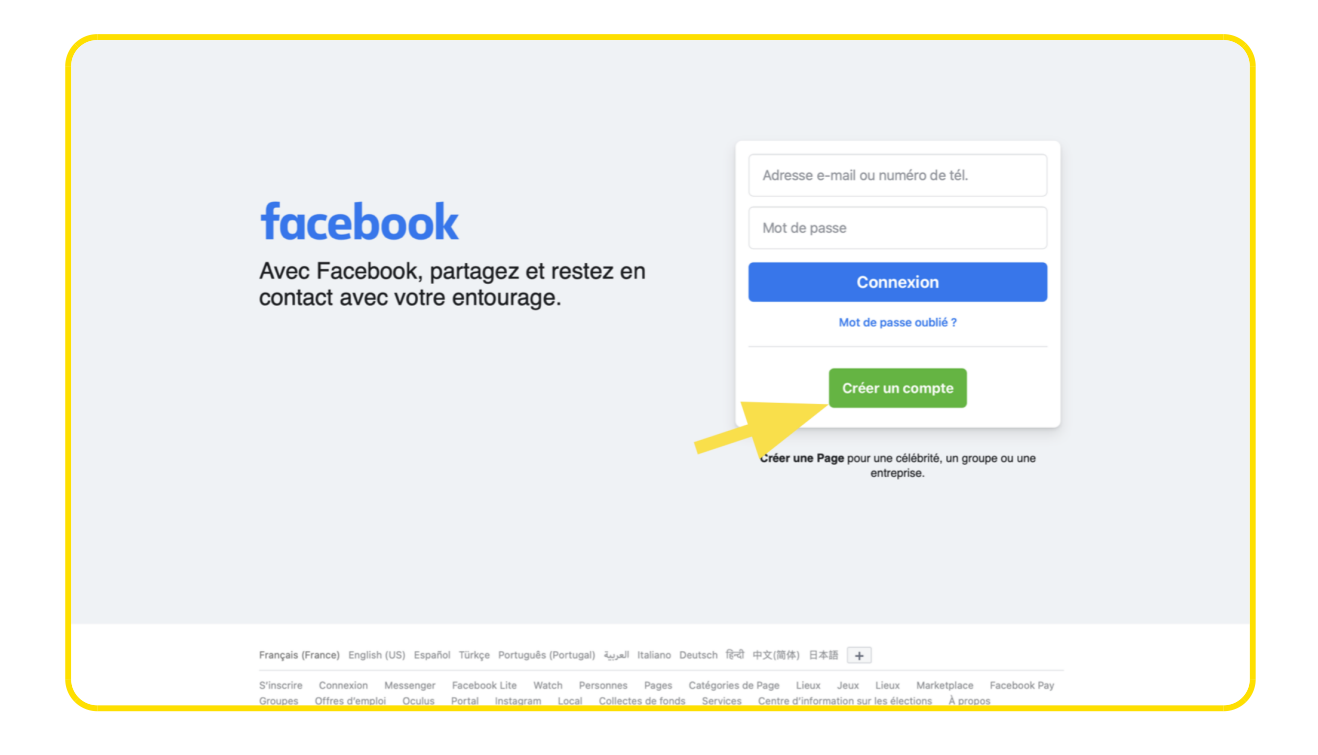

## **Étape 2 : créer un compte**

Renseignez le formulaire avec votre **Nom**, **Prénom**, votre adresse **mail** ou votre **numéro de mobile**, un **mot de passe**, votre **date de naissance**, votre **genre**. Cliquez sur **S'inscrire**.

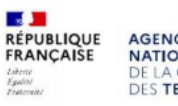

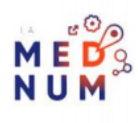

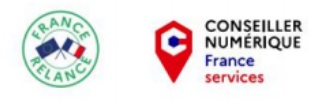

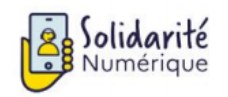

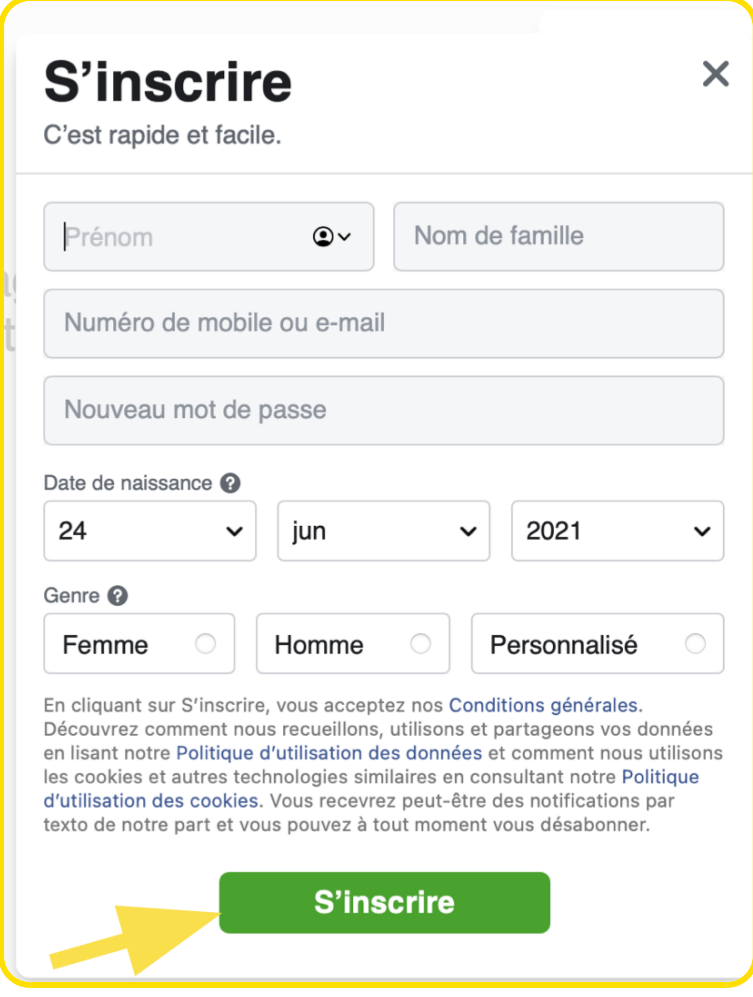

**À SAVOIR** *Seules les personnes âgées de plus de 13 ans ont le droit de créer un compte.*

### **Étape 3 : finaliser votre inscription**

Pour finaliser votre inscription, vous devez confirmer que l'adresse mail ou le numéro de mobile vous

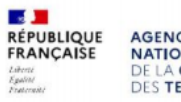

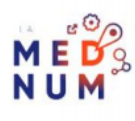

### appartient :

- s'il s'agit du numéro de mobile, saisissez le code re**ço** npfarrmo poliss dænfiche champ au moment de vous connecter.
- Pour votre adresse mail, appuyez sur le lien fourni dans le mail reçu lorsque v compte.

Liens Utiles

### [Installer et utiliser la messagerie instantané](https://www.solidarite-numerique.fr/tutoriels/installer-la-messagerie-instantanee-facebook-messenger/)e Facebook Messenger

Licence

Ce tutoriel est mis à disposition sous les termes de la Licence Ouverte 2.0 (ou cc by SA) Ce tutoriel a été produit dans le cadre du projet Solidarité Numérique. L'objectif est d'accompagner les citoyens dans leurs besoins numériques. Tous les éléments reproduits dans les captures d'écran sont la propriété des sites desquels ils sont tirés.

Dernière modification : 17 septembre 2021